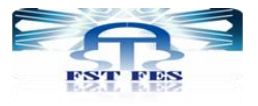

Université Sidi Mohammed Ben Abdellah Fès Faculté de Sciences et Techniques de Fès-Sais Département de génie mécanique

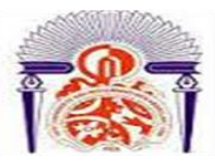

Mémoire de projet de fin d'étude pour l'obtention de la

# **Licence Sciences et Techniques**

# **Spécialité : Conception et Analyse Mécanique**

**Thème :**

Gestion de stock de la FST Fès à l'aide de l'application GSM

**Présenté par :**

-Ayoub Khammou

-Amine Lahlouh

**Encadré par** :

Mr. Ahmed El Khalfi

**Soutenu le 08/06/2016 devant le jury :**

- Mr. A El Khalfi
- Mr. A Jabri

# Table des Matières

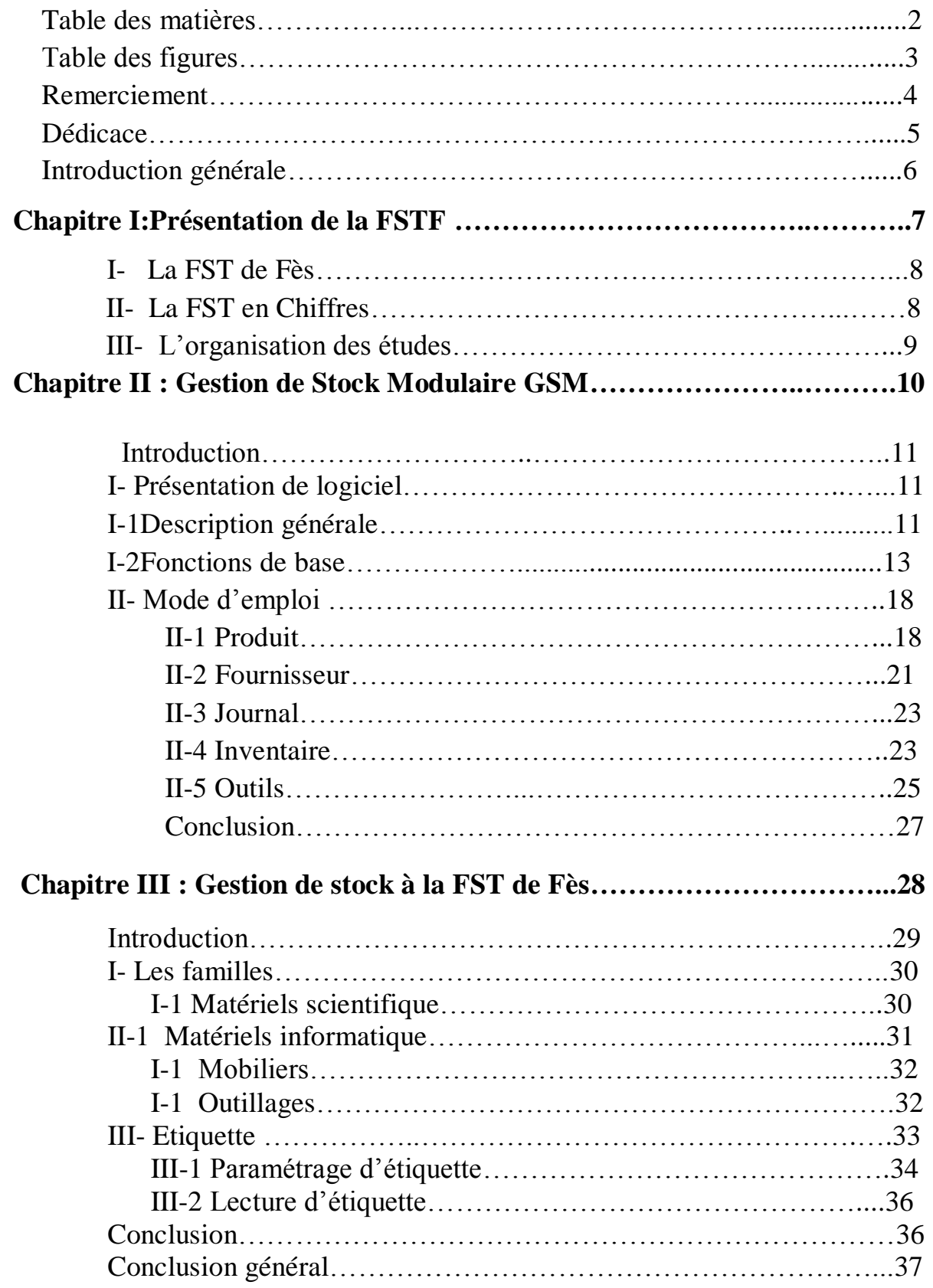

# Table des figures

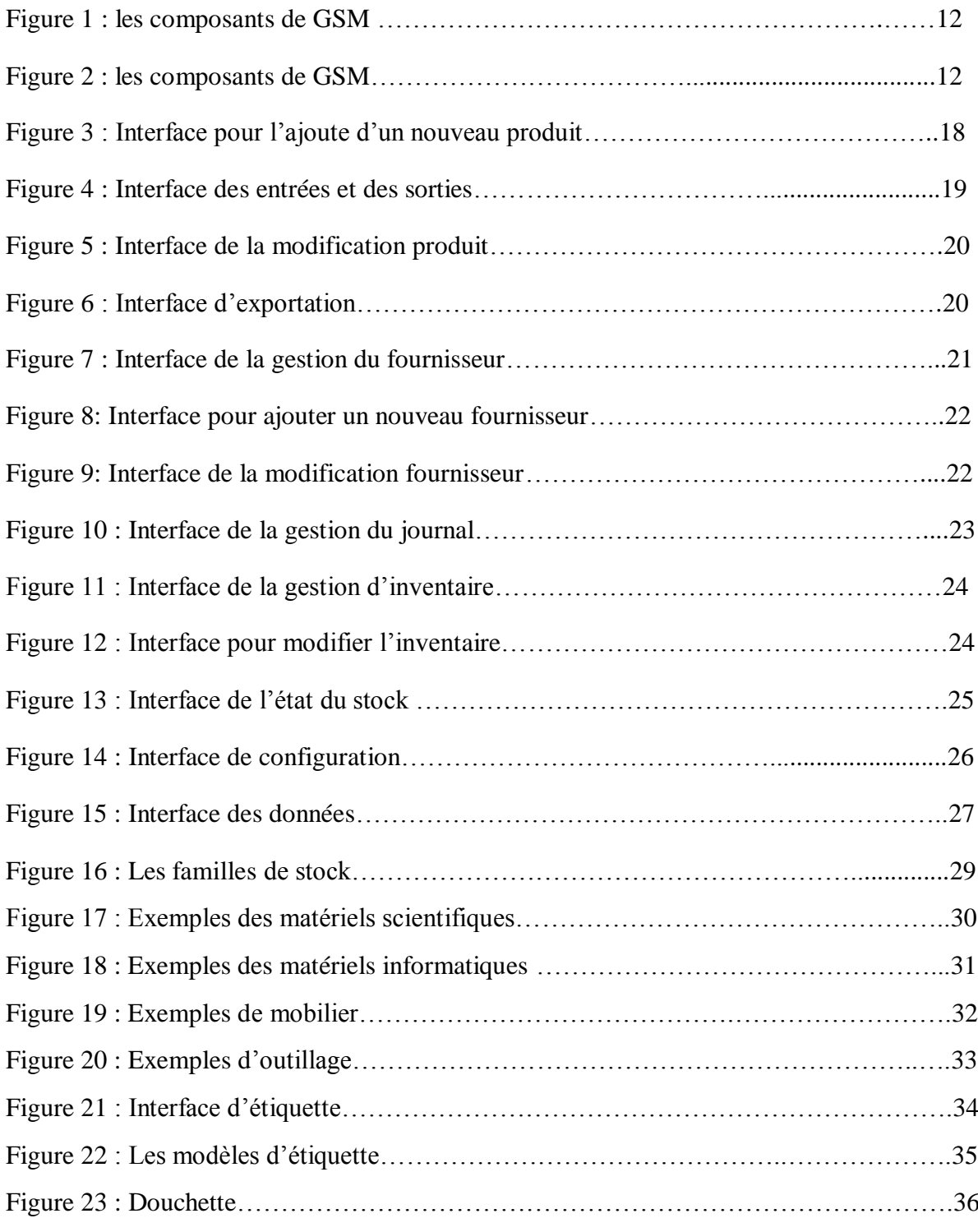

# Remerciement

 Avant tout remerciement, louange à DIEU TOUT PUISSANT de nous avoir accordé la force d'accomplir cet humble travail.

 Nous adressons pareillement nos remerciements à notre encadrant à la FSTF, Mr. AHMED ELKHALFI qui a fait profiter de son aide, sa collaboration, et son orientation très utile pour la réussite de notre projet.

 Nos remerciements s'adressent également à tous les membres de jury pour l'honneur qu'ils nous ont fait en acceptant d'examiner et juger notre travail.

 Enfin, nous tenons à remercier tous ceux qui ont contribué de près ou de loin pour accomplir ce projet, en prodiguant généralement leur aide accompagnée de sympathie et d'encouragements, qu'ils trouvent ici l'expression de notre sincère gratitude.

**MERCS** 

# DÉDICACE

Avant toute chose, nous tenons à dédier notre travail à nos chers parents, avec amour et respect vous avez su nous donner la force pour aller aussi loin.

Nous dédions ce travail à notre famille, elle qui a toujours été à nos côtés pour le meilleur et le pire.

Nous tenons à le dédier aussi à nos amis, source de folie au

quotidien.

#### Introduction générale

Le présent document est le fruit de notre travail qui s'inscrit dans le cadre du Projet de fin d'étude effectué au sein de la faculté des sciences et techniques de Fès en vue d'obtenir la licence sciences et techniques. Ce projet a pour but de gérer le stock de la faculté par une application informatique.

Actuellement, le magasin de la faculté des sciences et techniques de Fès est gérée d'une manière manuelle, car elle n'utilise que des registres pour enregistrer les produits entrants et sortants.

 Cette méthode est très frustrante, car ils ne peuvent pas bénéficier seulement après des heures d'examen et de rechercher dans une pile de papier.

 Durant notre projet, nous aurons pour mission dans un premier temps de cerner le sujet. Après une analyse approfondie de la problématique, comme :

- Traitement manuelle des données : l'utilisation des registres.
- Perte de temps : l'accès à l'information prend du temps.
- $\triangleright$  problèmes de gestion des stocks : L'absence d'informations sur ce qui existe et la quantité en stock (entres et sorties).

Trois chapitres structurent ce rapport, le premier chapitre consacre pour la présentation du lieu du stage, ainsi que le deuxième décrive l'application et le mode d'emploi puis le dernier chapitre discute les différences familles existent à la faculté des sciences et technique Fès, et l'utilisation d'étiquettes pour gérer les produits du magasin.

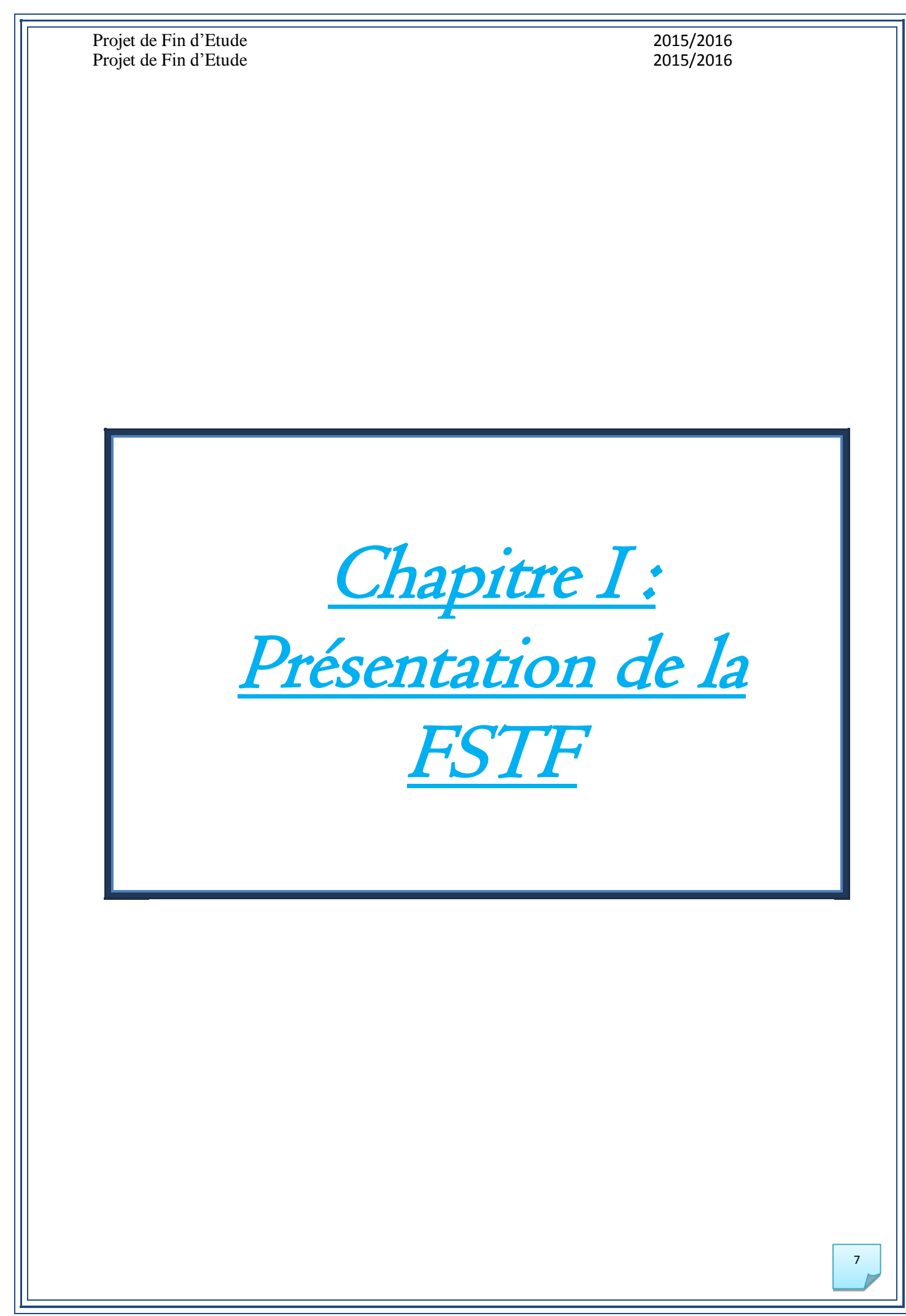

#### I- La FST de Fès

La Faculté des Sciences et Techniques de Fès a été créée en 1995. Elle fait partie d'un réseau national formé de 6 autres établissements du même genre situés à Béni Mellal, Er-Rachidia, Marrakech, Mohammedia, Settat et Tanger auquel et ajouté dernièrement la FST d'Al-Hoceima. Les facultés des Sciences et Techniques sont des établissements universitaires à caractère scientifique et technique. Elles ont été créées dans le but de développer et de diversifier les formations offertes aux bacheliers scientifiques en vue d'une meilleure intégration de l'Université dans son environnement socio-économique.

A La FST de Fès, huit départements s'activent à proposer un large éventail de formations techniques et de génie :

- Département de Sciences de la Vie.
- Département de Chimie.
- Département d'environnement.
- Département de Mathématiques.
- Département d'Informatique.
- Département de Génie Electrique.
- Département de Génie Mécanique.
- Département de Génie Industriel.

#### II-La FST en Chiffres

Superficie et équipements :

 La FST de Fès est étalée sur une superficie de 45 000 m2 dont 31 000 m2 d'espace vert

Elle comporte :

- 8 Amphithéâtres
- 31 Salles d'enseignement
- 31 Salles de TP
- 7 Salles des TP d'informatique
- 29 Bureaux administratifs

- 39 Bureaux d'enseignants
- 1 Salle de Visioconférence
- 8 Départements (des salles de réunion, 14 salles de recherche et 8 bureaux)
- 2 Salles de réunion
- 1 Cellule des TEC
- 2 Cafétérias
- 8 Blocs sanitaires
- 4 Locaux techniques
- 2 Magasins
- 4 Réserves
- 1 Salle de prière
- Bibliothèque
- Centre d'innovation et de conception…

Nombre d'étudiants et du personnel :

- Chaque année la FST de Fès gère plus de 3000 étudiantes et étudiants.
- Pris en charge par une équipe pédagogique de plus de 181 professeurs et enseignant
- Et par une équipe administrative et technique composé de 65 personnes.

#### III- L'organisation des études :

Dans le cadre de la réforme pédagogique la FST de Fès a adopté l'architecture du système LMD : Licence / Master / Doctorat. Elle prépare et délivre les diplômes :

- **LST** : Licence sciences et Techniques
- MST : Master Sciences et Techniques
- Doctorat : Sciences et Techniques

En parallèle à ces diplômes la FST est également habilitée à délivrer :

Diplôme d'Ingénieur d'Etat.

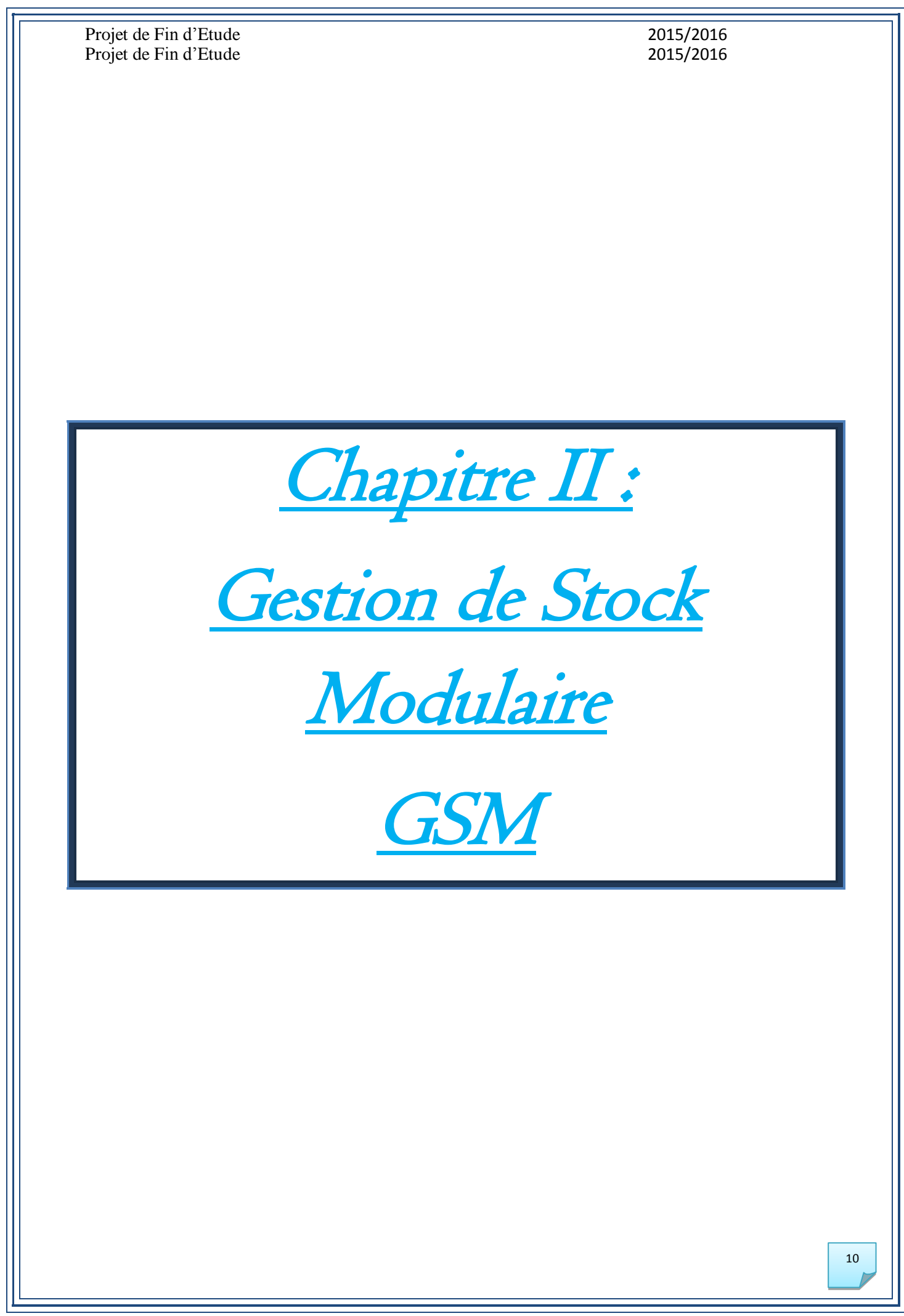

#### Introduction

Contrairement à beaucoup de gestions de stock, GSM n'est pas justement une option ou un complément à une suite logiciel de comptabilité ou de gestion d'entreprise. C'est un outil destiné au terrain, aux gens qui travaillent directement avec le stock, et qui s'intéressent avant tout à la disponibilité réelle.

GSM permet de :

- Visualiser instantanément l'état réel de son stock,
- $\overline{\phantom{a}}$  Réaliser de manière fiable et intuitive les entrées et sorties,
- Gérer facilement ses sauvegardes,
- $\checkmark$  Tenir un journal de toutes les opérations exportables pour les statistiques.

#### I-Présentation de l'application :

#### I-1-Description général :

Apres l'ouverture de GSM, une fenêtre apparaitre contient des onglets, des boutons, des données et une barre de recherche.

Le logigramme suivant décrit les composants de l'application GSM:

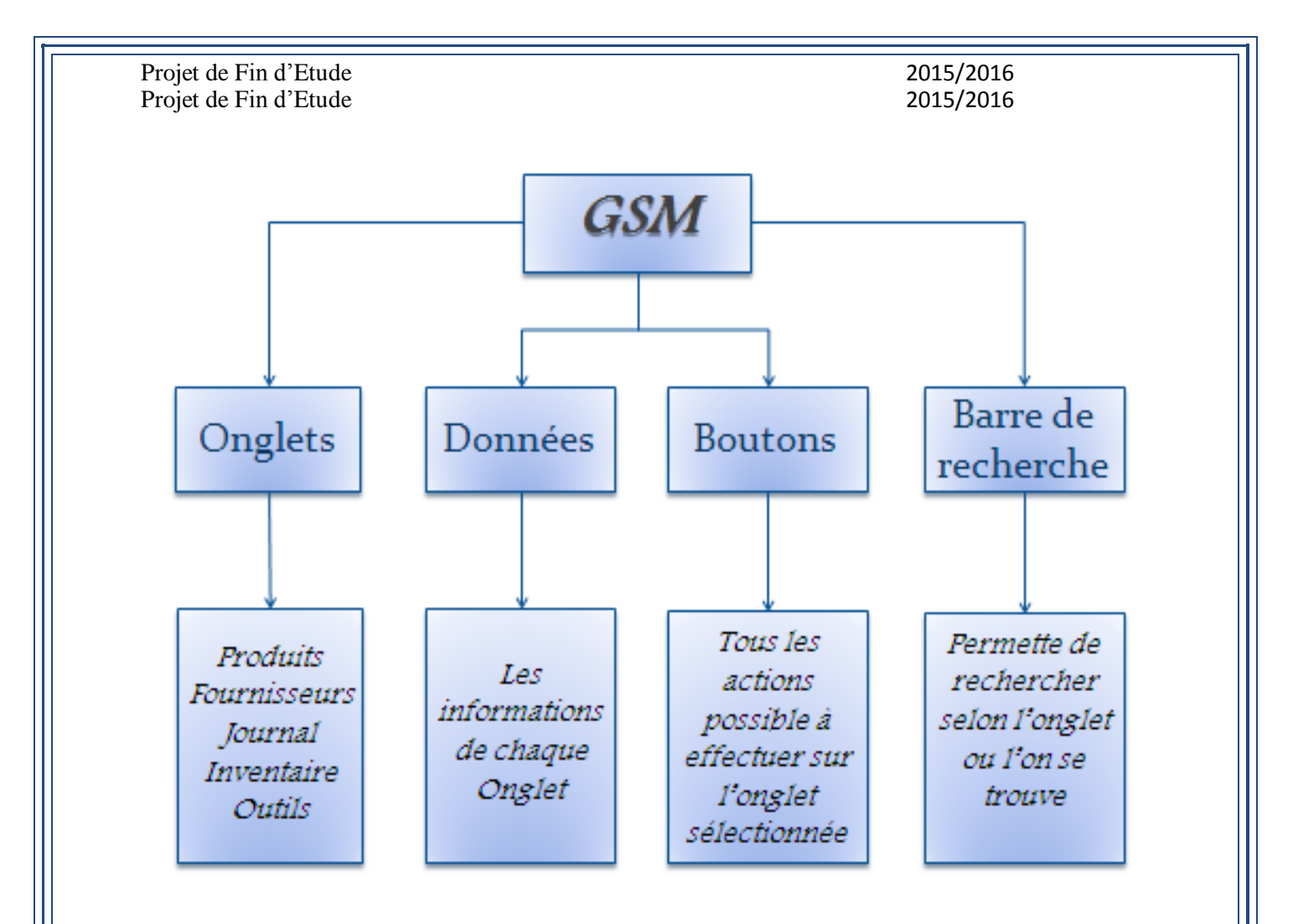

Figure1 : les composants de GSM

C'est une capture d'écran de la fenêtre qui s'apparait après l'ouverture de GSM :

![](_page_11_Picture_59.jpeg)

## I-2-Fonction de base :

Voici quelques informations sur les onglets et les boutons, qui vous aideront à comprendre l'application GSM :

 $\triangleright$  Onglets :

• Produit :

![](_page_12_Picture_113.jpeg)

# • Fournisseur :

![](_page_13_Picture_111.jpeg)

Journal :

![](_page_14_Picture_134.jpeg)

## • Inventaire :

![](_page_15_Picture_88.jpeg)

#### Depriment Solutions :

Le tableau se-dessous contient les boutons principauxutiliser dans l'application :

![](_page_16_Picture_81.jpeg)

#### II- Mode d'emploi :

#### II-1-Produit :

Apres on clique sur l'onglet *Produit* une fenêtre apparait contient des boutons permettant de manipuler les données de l'onglet:

- **Ajouter un nouveau produit;**
- **O** Modifier ;
- **Entrée & Sortie;**
- **Exporter;**
- ……

#### II-1-1-Nouveau produit :

On clique sur le bouton « nouveau », une nouvelle fenêtre apparait contient les informations du produit à entrer.

|                    | Produits Fournisseurs Journal Inventaire Outils |                |                                         |                |                      |                |                         |                      |                         |                         |                         |                         |            |
|--------------------|-------------------------------------------------|----------------|-----------------------------------------|----------------|----------------------|----------------|-------------------------|----------------------|-------------------------|-------------------------|-------------------------|-------------------------|------------|
| ID.                | Famille<br>Référence                            |                |                                         | Designation    | Fournisseur          |                |                         | $\blacksquare$ Total |                         |                         |                         |                         |            |
| $\bar{\mathbf{v}}$ | $\cdot$                                         | $\mathbf{v}$   |                                         | $\cdot$        | $\blacktriangledown$ |                |                         |                      |                         |                         |                         |                         |            |
| Id                 | Famille<br>Reference                            |                | Designation                             |                | Fournisseur          | Quantite Mini  |                         | Emplacement          | <b>PUA</b>              | PTA                     | <b>PUV</b>              | <b>PTV</b>              | Aide       |
| ь                  | 5754<br>Matériel Scientifique                   |                | Refroidisseur a circulation F250        |                | Mastoral Diffusion   | h              | $\overline{\mathbf{0}}$ | Dépt-chimie-LCOA 0   |                         | 0                       | 0                       | O                       |            |
| $6\overline{6}$    | Création produit<br>Ma                          |                |                                         |                | <b>Market City</b>   | 1              | $\overline{\mathbf{0}}$ | Dépt-chimie-LCOA 0   |                         | $\overline{\mathbf{0}}$ | 0                       | $\overline{\mathbf{0}}$ | Rafraichir |
| 7                  | Ma                                              |                | Pompa a vide Groupe de pompage 3000 SST |                |                      |                | $\overline{\mathbf{0}}$ | Dépt-chimie-LCOA 0   |                         | $\overline{\mathbf{0}}$ | $\overline{\mathbf{0}}$ | $\overline{\mathbf{0}}$ |            |
| $\overline{8}$     | Ma                                              |                |                                         |                |                      | 18             | $\overline{\mathbf{0}}$ |                      | $\overline{\mathbf{0}}$ | $\overline{0}$          | $\overline{\mathbf{0}}$ | $\pmb{0}$               | Export     |
| l9                 | Commentaire<br>Ma                               |                |                                         |                |                      |                | $\overline{\mathbf{0}}$ | Dépt-chimie-TP       | $\overline{\mathbf{0}}$ | $\overline{\mathbf{0}}$ | $\overline{\mathbf{0}}$ | $\overline{\mathbf{0}}$ |            |
| 10                 | Famille<br>Ma                                   |                |                                         |                |                      |                | $\overline{\mathbf{0}}$ | Dépt-chimie-TP       | $\overline{\mathbf{0}}$ | $\overline{\mathbf{0}}$ | $\overline{\mathbf{0}}$ | $\overline{0}$          | Alarmes    |
| 11                 | Ma<br>Référence                                 |                |                                         |                |                      |                | $\overline{\mathbf{0}}$ | Dépt-chimie-TP       | $\overline{\mathbf{0}}$ | $\overline{\mathbf{0}}$ | $\overline{\mathbf{0}}$ | $\overline{\mathbf{0}}$ |            |
| 12                 | Ma                                              |                |                                         |                |                      |                | $\overline{\mathbf{0}}$ | Dépt-chimie-TP       | $\vert$ 0               | $\mathbf 0$             | $\overline{\mathbf{0}}$ | $\mathbf 0$             |            |
| 13                 | Désignation<br>Ma                               |                |                                         |                |                      | 57             | $\overline{\mathbf{0}}$ |                      | $\overline{\mathbf{0}}$ | $\overline{\mathbf{0}}$ | $\overline{\mathbf{0}}$ | $\overline{\mathbf{0}}$ |            |
| 14                 | Fournisseur<br>Ma                               |                |                                         | $\cdot$<br>$+$ |                      | 13             | $\overline{\mathbf{0}}$ | Dépt-Electrique      | $\overline{\mathbf{0}}$ | $\overline{0}$          | $\overline{\mathbf{0}}$ | $\overline{0}$          |            |
| 15                 | Ma<br>Quantité                                  | $\overline{0}$ |                                         |                |                      | 13             | $\overline{\mathbf{0}}$ | Dépt-Electrique      | $\overline{\mathbf{0}}$ | $\overline{\mathbf{0}}$ | <b>O</b>                | $\overline{\mathbf{0}}$ | Entrée     |
| 16                 | Ma<br>Emplacement                               |                |                                         |                |                      | 2              | $\overline{\mathbf{0}}$ | Dépt-Electrique      | $\overline{\mathbf{0}}$ | $\mathbf 0$             | $\overline{\mathbf{0}}$ | $\mathbf 0$             |            |
| 17                 | Ma                                              |                |                                         |                |                      | 6              | $\overline{\mathbf{0}}$ | Dépt-Electrique      | $\mathbf 0$             | $\overline{\mathbf{0}}$ | $\overline{\mathbf{0}}$ | $\bullet$               |            |
| 18                 | Minimum<br>Ma                                   | $\mathbf{0}$   |                                         |                |                      | $\overline{6}$ | $\overline{0}$          | Dépt-Electrique      | $\overline{\mathbf{0}}$ | $\overline{0}$          | $\overline{\mathbf{0}}$ | $\overline{0}$          | Sortie     |
| 19                 | M <sub>3</sub><br><b>PU Achat</b>               | $\bf{0}$       |                                         |                | Supprimer            | 13             | $\overline{\mathbf{0}}$ | Dépt-Electrique      | $\overline{\mathbf{0}}$ | $\overline{\mathbf{0}}$ | $\overline{\mathbf{0}}$ | $\overline{\mathbf{0}}$ |            |
| 20                 | Ma<br><b>PU</b> Vente                           | $\overline{0}$ |                                         |                |                      | 14             | $\overline{\mathbf{0}}$ | Dépt-Electrique      | $\overline{\mathbf{0}}$ | $\overline{0}$          | $\overline{\mathbf{0}}$ | $\mathbf 0$             | Nouveau    |
| 21                 | Ma                                              |                |                                         |                |                      |                | $\overline{\mathbf{0}}$ | <b>LSSC</b>          | $\overline{\mathbf{0}}$ | $\overline{\mathbf{0}}$ | $\overline{\mathbf{0}}$ | $\overline{\mathbf{0}}$ | Modifier   |
| 22                 | Ma                                              |                |                                         |                |                      |                | $\overline{\mathbf{0}}$ | <b>LSSC</b>          | $\overline{\mathbf{0}}$ | $\overline{\mathbf{0}}$ | $\overline{\mathbf{0}}$ | $\overline{0}$          |            |
| 23                 | Ma                                              |                |                                         |                | Annuler              |                | $\overline{\mathbf{0}}$ | <b>LSSC</b>          | $\overline{0}$          | $\overline{\mathbf{0}}$ | $\overline{\mathbf{0}}$ | $\overline{\mathbf{0}}$ | Quitter    |
| 24                 | Ma                                              |                |                                         |                |                      | $\overline{6}$ | $\overline{\mathbf{0}}$ | Dépt-chimie-LCOA 0   |                         | $\overline{0}$          | $\overline{\mathbf{0}}$ | $\overline{0}$          |            |
|                    |                                                 |                |                                         |                | Enregistrer          |                |                         |                      |                         |                         |                         |                         |            |
|                    |                                                 |                |                                         |                |                      |                |                         |                      |                         |                         |                         |                         |            |
|                    |                                                 |                |                                         |                |                      |                |                         |                      |                         |                         |                         |                         |            |
|                    |                                                 |                |                                         |                |                      |                |                         |                      |                         |                         |                         |                         |            |
|                    |                                                 |                |                                         | $\mathbb{H}$ . |                      |                |                         |                      |                         |                         |                         | $\rightarrow$           |            |
|                    |                                                 |                |                                         |                |                      |                |                         |                      |                         |                         |                         |                         |            |

Figure 3 : Interface pour l'ajoute d'un nouveau produit

Projet de Fin d'Etude 2015/2016<br>Projet de Fin d'Etude 2015/2016 Projet de Fin d'Etude

#### II-1-2-Entrée et sortie :

Si nous voulons rajouter une quantité d'un produit qu'il existe déjà, on clique sur le bouton « Entrée », et on clique sur « Ajouter » et on fait « Enregistrer ».Et le même principe pour les sorties.

![](_page_18_Picture_75.jpeg)

Figure 4 : Interface des entrées et des sorties

#### II-1-3-Modifier :

On sélectionne la ligne à modifier, et on clique sur le bouton « Modifier », et on fait « Enregistrer ».

![](_page_19_Picture_47.jpeg)

Figure 5 : Interface de la modification produit

# II-1-4-Export :

Si nous voulons imprimer les données, on clique sur le bouton « Export », et on clique sur « OK » dans la petite fenêtre.

| Produits<br>ID           | Fournisseurs<br>Famille | Journal              | Inventaire          | Outils<br>Référence      |                          |          |                  | Designation    |                          | Fournisseur           |            |
|--------------------------|-------------------------|----------------------|---------------------|--------------------------|--------------------------|----------|------------------|----------------|--------------------------|-----------------------|------------|
| $\overline{\phantom{a}}$ |                         | $\ddot{\phantom{0}}$ |                     | $\overline{\phantom{0}}$ |                          |          |                  |                | $\overline{\phantom{a}}$ |                       |            |
|                          |                         |                      |                     |                          |                          |          |                  |                |                          |                       | Aide       |
|                          | 1d                      | Famille              |                     | Reference                | Designation              |          | Fournisseur      | Quantite       | Mini                     | Enl                   |            |
|                          | R.                      |                      | Matériel Scie       | 5754                     | Refroidisseur            |          | Mastoral Diffu 1 |                | $\mathbf 0$              | Dél                   |            |
|                          | 6                       |                      | Matériel Scie       | 5755                     | Pompe a vid              |          | Mastoral Diffu 1 |                | $\overline{0}$           | Dé                    | Rafraichir |
|                          | 7                       |                      | Matériel Scie       | 5753                     | Evaporateur r            |          | Mastoral Diffu   | $\vert$ 1      | $\Omega$                 | Dél                   |            |
|                          | 8                       |                      | Matériel Scie.      | 5756 à 5765              | Agitateur Ma             |          | Metasco          | 18             | $\overline{0}$           |                       |            |
| 9                        |                         | <b>Export</b>        |                     |                          |                          |          | Metasco          | $\overline{1}$ | $\Omega$                 | Dé                    | Alarmes    |
|                          | 10                      |                      |                     |                          |                          |          | b t   Metasco    | $\overline{1}$ | $\overline{0}$           | Dé                    |            |
|                          | 11                      |                      | <b>O</b> Format XLS |                          | Annuler                  |          | Univers labo.    | $\mathbf{1}$   | n                        | Dé                    |            |
|                          | 12                      |                      | Format CSV          |                          |                          | ۰.       | Univers labo     | $\overline{1}$ | $\overline{0}$           | Dé                    |            |
|                          | 13                      |                      | Format CSV EAN13    |                          |                          |          | Infodix          | 57             | $\overline{0}$           |                       |            |
|                          | 14                      |                      |                     |                          | <b>Duvrir le fichier</b> |          | le SELINEL       | 3              | $\overline{0}$           | Dé                    |            |
|                          | 15                      |                      |                     |                          |                          | $\cdots$ | <b>SELINEL</b>   | 3              | $\mathbf 0$              | Dé                    | Entrée     |
|                          | 16                      |                      |                     |                          |                          | N        | SELINEL          | $\overline{2}$ | $\overline{0}$           | Dé                    |            |
|                          | 17                      |                      |                     |                          |                          | ы        | CONTINENT        | l 6            | $\mathbf{0}$             | Dél                   |            |
|                          | 18                      |                      |                     |                          | <b>OK</b>                | le.      | CONTINENT 6      |                | $\theta$                 | Dél                   | Sortie     |
|                          | 19                      |                      |                     |                          |                          | 'n       | $ CONTINENT $ 3  |                | $\theta$                 | Dél                   |            |
|                          | 20                      |                      |                     |                          |                          |          | CONTINENT 4      |                | $\overline{0}$           | Dél                   | Nouveau    |
|                          | 21                      |                      | Matériel Scie       | 5949                     | Digital Sampl            |          | SELINEL          | $\overline{1}$ | $\Omega$                 | LS:                   | Modifier   |
|                          | 22                      |                      | Matériel Scie       | 5950                     | Equipement               |          | <b>SELINEL</b>   | $\overline{1}$ | $\overline{0}$           | LS:                   |            |
|                          | 23                      |                      | Matériel Scie       | 5951                     | Réacteur a d             |          | <b>SELINEL</b>   | $\overline{1}$ | $\Omega$                 | LS:                   | Quitter    |
|                          | 24                      |                      | Matériel Scie       | 5776 à 5781              | Aqitateur Ma             |          | CHROMA-LAB 6     |                | $\Omega$                 | Dél                   |            |
|                          |                         |                      |                     |                          |                          |          |                  |                |                          |                       |            |
|                          |                         |                      |                     |                          |                          |          |                  |                |                          |                       |            |
| $\blacktriangleleft$     |                         |                      | m.                  |                          |                          |          |                  |                |                          | $\blacktriangleright$ |            |

Figure 6 : Interface d'exportation

Projet de Fin d'Etude 2015/2016<br>Projet de Fin d'Etude 2015/2016 Projet de Fin d'Etude

#### II-2-Fournisseur :

La sélection de l'onglet fournisseur affiche une fenêtre contient les données des fournisseurs existent dans l'application, et des boutons permettant de gérer l'onglet.

Voici une image de l'onglet fournisseur :

| $\mathbf{r}$<br>$\left  \cdot \right $<br>$\mathbf{r}$<br>Societe<br>Ville<br>Nom<br>Societe<br>Id<br>Sigle<br>Web<br>Code Ville<br>Poste<br>Tel1 Tel2 Mail Fax<br>Adresse<br>Nom<br>Prenom<br>1234<br>Mastoral Diffu<br>www.Mast<br>2<br>$\overline{\mathbf{0}}$<br>www.Meta<br>$\vert$ 3<br>Metasco<br>$\overline{\mathbf{0}}$<br>4<br>www.Univ<br>Univers labo<br>$\overline{5}$<br>$\mathbf 0$<br>www.Infodi<br>Infodix<br>$6\overline{6}$<br>$\overline{\mathbf{0}}$<br>www.SELI<br><b>SELINEL</b><br>$\mathbf 0$<br>$\overline{7}$<br>www.CON<br>CONTINENT<br>8<br>$\overline{\mathbf{0}}$<br>CHROMA-LAB<br>www.CHR |  |  |  |  | Þ.<br>$\ast$ |  | Produits Fournisseurs Journal Inventaire Outils |  |  |  |  |  |  |
|----------------------------------------------------------------------------------------------------|--|--|--|--|--------------|--|-------------------------------------------------|--|--|--|--|--|--|
|                                                                                                    |  |  |  |  |              |  |                                                 |  |  |  |  |  |  |
|                                                                                                    |  |  |  |  |              |  |                                                 |  |  |  |  |  |  |
|                                                                                                    |  |  |  |  |              |  |                                                 |  |  |  |  |  |  |
|                                                                                                    |  |  |  |  |              |  |                                                 |  |  |  |  |  |  |
|                                                                                                    |  |  |  |  |              |  |                                                 |  |  |  |  |  |  |
|                                                                                                    |  |  |  |  |              |  |                                                 |  |  |  |  |  |  |
|                                                                                                    |  |  |  |  |              |  |                                                 |  |  |  |  |  |  |
|                                                                                                    |  |  |  |  |              |  |                                                 |  |  |  |  |  |  |
|                                                                                                    |  |  |  |  |              |  |                                                 |  |  |  |  |  |  |
|                                                                                                    |  |  |  |  |              |  |                                                 |  |  |  |  |  |  |
|                                                                                                    |  |  |  |  |              |  |                                                 |  |  |  |  |  |  |
|                                                                                                    |  |  |  |  |              |  |                                                 |  |  |  |  |  |  |
|                                                                                                    |  |  |  |  |              |  |                                                 |  |  |  |  |  |  |
|                                                                                                    |  |  |  |  |              |  |                                                 |  |  |  |  |  |  |
|                                                                                                    |  |  |  |  |              |  |                                                 |  |  |  |  |  |  |
|                                                                                                    |  |  |  |  |              |  |                                                 |  |  |  |  |  |  |
|                                                                                                    |  |  |  |  |              |  |                                                 |  |  |  |  |  |  |
|                                                                                                    |  |  |  |  |              |  |                                                 |  |  |  |  |  |  |
|                                                                                                    |  |  |  |  |              |  |                                                 |  |  |  |  |  |  |
|                                                                                                    |  |  |  |  |              |  |                                                 |  |  |  |  |  |  |
|                                                                                                    |  |  |  |  |              |  |                                                 |  |  |  |  |  |  |
|                                                                                                    |  |  |  |  |              |  |                                                 |  |  |  |  |  |  |
|                                                                                                    |  |  |  |  |              |  |                                                 |  |  |  |  |  |  |
|                                                                                                    |  |  |  |  |              |  |                                                 |  |  |  |  |  |  |
|                                                                                                    |  |  |  |  |              |  |                                                 |  |  |  |  |  |  |
|                                                                                                    |  |  |  |  |              |  |                                                 |  |  |  |  |  |  |
|                                                                                                    |  |  |  |  |              |  |                                                 |  |  |  |  |  |  |
|                                                                                                    |  |  |  |  |              |  |                                                 |  |  |  |  |  |  |
|                                                                                                    |  |  |  |  |              |  |                                                 |  |  |  |  |  |  |
|                                                                                                    |  |  |  |  |              |  |                                                 |  |  |  |  |  |  |
|                                                                                                    |  |  |  |  |              |  |                                                 |  |  |  |  |  |  |
|                                                                                                    |  |  |  |  |              |  |                                                 |  |  |  |  |  |  |

Figure 7 : Interface de la gestion du fournisseur

#### II-2-1-Nouveau fournisseur :

Si nous voulons ajouter un nouveau fournisseur on clique sur le bouton « Nouveau », une nouvelle fenêtre apparait contient les informations à remplir (nom, prénom, société…..).

|                           | <b>FOR</b> GSM v2.259E (C) Copyright Solti 2015 |         |                           |           |                |       |            |                      |       |      | $\Box$ 0 $\Box$ |
|---------------------------|-------------------------------------------------|---------|---------------------------|-----------|----------------|-------|------------|----------------------|-------|------|-----------------|
|                           |                                                 |         |                           |           |                |       |            |                      |       |      |                 |
|                           | Produits Fournisseurs                           |         | Journal Inventaire Outils |           |                |       |            |                      |       |      |                 |
|                           |                                                 | Societe |                           | $\!\star$ |                | Ville |            | $\blacktriangledown$ | Nom   |      |                 |
| Id<br>$\overline{c}$<br>3 | Societe<br>Mastoral Diffu.                      | Sigle   | Web<br>www.Mast           | Adresse   | Code<br>1234   | Ville | <b>Nom</b> | Prenom               | Poste | Tel1 | Aide            |
| 4                         | Metasco<br>Nouveau contact                      |         | www.Meta.                 |           | $\overline{0}$ |       |            |                      |       |      | Rafraichir      |
| 5<br>$\overline{6}$       | Société                                         | Factors |                           |           |                | Sigle |            |                      |       |      | Export          |
| $\frac{7}{8}$             | Site Web                                        |         | www.Factorsall.com        |           |                |       |            |                      |       |      | Mail            |
|                           | Adresse                                         |         |                           |           |                |       |            |                      |       |      |                 |
|                           | Code postal                                     | 31000   |                           |           |                |       |            |                      |       |      | Site Web        |
|                           | Ville                                           |         |                           |           |                |       |            |                      |       |      |                 |
|                           | <b>Nom</b>                                      |         |                           |           |                |       |            |                      |       |      |                 |
|                           | Prénom                                          |         |                           |           |                |       |            |                      |       |      |                 |
|                           | Poste                                           |         |                           |           |                |       |            |                      |       |      | <b>Jouveau</b>  |
|                           | Tel1                                            |         |                           |           |                |       |            | Annuler              |       |      | Modifier        |
|                           | Tel <sub>2</sub>                                |         |                           |           |                |       |            |                      |       |      | Quitter         |
|                           | Fax                                             |         |                           |           |                |       |            |                      |       |      |                 |
| $\blacktriangleleft$      | Mail                                            |         |                           |           |                |       |            | Enregistrer          |       |      |                 |

Figure 8: Interface pour ajouter un nouveau fournisseur

## II-2-2-Modifier :

La modification ou la suppression des coordonnées d'un fournisseurs fait par la sélection du fournisseur voulu, et on clique sur le bouton « Modifier », puis « Enregistrer » ou « supprimer ».

![](_page_21_Picture_57.jpeg)

# II-3-Journal :

![](_page_22_Picture_75.jpeg)

L'onglet Journal permet d'afficher tous les modifications déjà effectué dans GSM:

Figure 10 : Interface de la gestion du journal

### II-4-Inventaire :

L'onglet inventaire utilise la notion de « stock réel», c'est à dire ce que vous avez sous les yeux, alors que GSM travaille en général avec un stock « théorique», c'est à dire ce qu'on devrait avoir, ou qu'on croyait avoir sous les yeux.

L'onglet inventaire permet de:

- Remplir la liste des références du stock avec les quantités théoriques
- Compléter facilement avec les quantités réelles, constatées
- Visualiser les différences
- Mettre à jour le stock théorique à partir des données réelles

|                                          | GSM v2.259E (C) Copyright Solti 2015 |                       |           |                          |                   | $\overline{\phantom{a}}$ $\overline{\phantom{a}}$ $\overline{\phantom{a}}$ $\overline{\phantom{a}}$ |
|------------------------------------------|--------------------------------------|-----------------------|-----------|--------------------------|-------------------|----------------------------------------------------------------------------------------------------|
| Produits Fournisseurs Journal Inventaire | Famille                              | Outils                | Référence | $\overline{\phantom{a}}$ | Emplacement       |                                                                                                    |
| Reference<br>Þ                           |                                      | Designati Emplacement | Quantite  | Reel                     | <b>Difference</b> |                                                                                                    |
| 5950<br>el Scientif                      | Equipe                               | <b>LSSC</b>           |           | 1                        | $-1$              | Aide                                                                                                |
| 5951<br>bl Scientif                      | Réacte LSSC                          |                       |           | 1                        | $-1$              |                                                                                                    |
| 5776 à 5781<br><b>BI</b> Scientif        | Agitate                              | Dépt-chimie-LCOA      |           | 6                        | $-1$              | Rafraichir                                                                                          |
| 5754<br>bl Scientif                      | Refroidi                             | Dépt-chimie-LCOA      |           | 1                        | $-1$              |                                                                                                    |
| 5755<br><b>al Scientif.</b>              | Pompe                                | Dépt-chimie-LCOA      |           | 1                        | $-1$              |                                                                                                    |
| 5753<br>bl Scientif                      | Evapor                               | Dépt-chimie-LCOA      |           | $\mathbf{1}$             | $-1$              | Nouveau                                                                                             |
| 5756 à 5765<br><b>BI</b> Scientif        | Agitate                              |                       |           | 18                       | $-1$              |                                                                                                    |
| el Scientif<br>5766                      | Turbidi                              | Dépt-chimie-TP        |           | 1                        | $-1$              |                                                                                                    |
| 5767<br><b>bl Scientif.</b>              | Oxymét                               | Dépt-chimie-TP        |           | 1                        | $-1$              |                                                                                                    |
| el Scientif<br>5770                      | Voltaba                              | Dépt-chimie-TP        |           | 1                        | $-1$              |                                                                                                    |
| 5771<br><b>El Scientif.</b>              | Bi-distill.                          | Dépt-chimie-TP        |           | 1                        | $-1$              | Export                                                                                              |
| el Informa<br>5768                       | PC Bur                               |                       |           | 57                       | $-1$              | Supprimer                                                                                           |
| 5769<br><b>bl Scientif</b>               | Kit d Etu                            | Dépt-Electrique       |           | 3                        | $-1$              |                                                                                                    |
| 5782 à 5784<br>el Scientif               | Bobine                               | Dépt-Electrique       |           | 3                        | $-1$              |                                                                                                    |
| 5785 à 5786<br><b>bl Scientif</b>        | Teslam                               | Dépt-Electrique       |           | $\overline{2}$           | $-1$              |                                                                                                    |
| al Scientif 5787 à 5792                  | Généra                               | Dépt-Electrique       |           | 6                        | $-1$              |                                                                                                    |
| <b>BI Scientif</b> 5793 à 5798           | Oscillo                              | Dépt-Electrique       |           | 6                        | $-1$              |                                                                                                    |
| al Scientif 5799 à 5948                  | Cardon                               | Dépt-Electrique       |           | 3                        | $-1$              | Enregistrer                                                                                         |
| <b>bl Scientif</b> 5772 à 5775           | Aliment                              | Dépt-Electrique       |           | 4                        | $-1$              |                                                                                                    |
| BI Scientif 5949                         | Digital                              | <b>LSSC</b>           |           | $\mathbf{1}$             | $-1$              | Quitter                                                                                             |
|                                          |                                      |                       |           |                          |                   |                                                                                                    |

Figure 11 : Interface de la gestion d'inventaire

# II-4-1-Quantité réel :

On sélection le produit voulu pour entrer la quantité réel.

![](_page_23_Picture_36.jpeg)

Figure 12 : Interface pour modifier l'inventaire

#### II-4-2-Différence :

Apres la modification de la quantité réelle, GSM calcule automatiquement la différence entre la quantité réel et théorique. Elle affiche des déférentes couleurs pour la colonne différence :

- $\bullet$  En violet les produits n'ont pas encore été comptés (quantité = -1)
- En rouge s'il manque des produits
- En jaune si l'on a trop de produits
- En blanche si la quantité théorique est constatée.

|    | $\blacktriangledown$<br>Famille |             |                  | Référence<br>$\blacktriangledown$ |                | $\blacktriangledown$<br><b>Emplacement</b> | $\overline{\phantom{a}}$ |
|----|---------------------------------|-------------|------------------|-----------------------------------|----------------|--------------------------------------------|--------------------------|
| Id | Famille                         | Reference   | Designation      | Emplacement                       | Quantite       | Reel<br><b>Difference</b>                  |                          |
| 22 | Matériel Scientifique           | 5950        | Equipemen        | <b>LSSC</b>                       | 1              | -1                                         | Aide                     |
| 23 | Matériel Scientifique           | 5951        | Réacteur a       | <b>LSSC</b>                       | 1              | $-1$                                       |                          |
| 24 | Matériel Scientifique           | 5776 à 5781 | Agitateur M      | Dépt-chimie-LCOA                  | 6              | $-1$                                       | Rafraichir               |
| 5  | Matériel Scientifique           | 5754        | Refroidisse      | Dépt-chimie-LCOA                  | 1              | $-1$                                       |                          |
| 6  | Matériel Scientifique           | 5755        | Pompe a vi       | Dépt-chimie-LCOA                  | 1              | $-1$                                       |                          |
| 7  | Matériel Scientifique           | 5753        | Evaporateu       | Dépt-chimie-LCOA                  | 1              | -1.                                        | Nouveau                  |
| 8  | Matériel Scientifique           | 5756 à 5765 | Agitateur M      |                                   | 18             | 20 2                                       |                          |
| 9  | Matériel Scientifique           | 5766        | Turbidimétr      | Dépt-chimie-TP                    | 1              | $-1$                                       |                          |
| 10 | Matériel Scientifique           | 5767        | Oxymétre d       | Dépt-chimie-TP                    | 1              | -1                                         |                          |
| 11 | Matériel Scientifique           | 5770        | Voltabale 21     | Dépt-chimie-TP                    | 1              | $-1$                                       |                          |
| 12 | Matériel Scientifique           | 5771        | Bi-distillate    | Dépt-chimie-TP                    | 1              | $-1$                                       | Export                   |
| 13 | Matériel Informatique           | 5768        | PC Bureau        |                                   | 57             | 43<br>14                                   | Supprimer                |
| 14 | Matériel Scientifique           | 5769        | Kit d Etude      | Dépt-Electrique                   | 3              | 3 0                                        |                          |
| 15 | Matériel Scientifique           | 5782 à 5784 | Bobine de        | Dépt-Electrique                   | 3              | $-1$                                       |                          |
| 16 | Matériel Scientifique           | 5785 à 5786 | Teslamètre       | Dépt-Electrique                   | $\overline{2}$ | -1                                         |                          |
| 17 | Matériel Scientifique           | 5787 à 5792 | Générateur       | Dépt-Electrique                   | 6              | $-1$                                       |                          |
| 18 | Matériel Scientifique           | 5793 à 5798 | Oscillosco       | Dépt-Electrique                   | 6              | -1                                         |                          |
| 19 | Matériel Scientifique           | 5799 à 5948 | Cardons St       | Dépt-Electrique                   | 3              | $-1$                                       | Enregistrer              |
| 20 | Matériel Scientifique           | 5772 à 5775 | Alimentatio      | Dépt-Electrique                   | 4              | -1                                         |                          |
| 21 | Matériel Scientifique           | 5949        | Digital Sam LSSC |                                   | 1.             | -1.                                        | Quitter                  |

Figure 13 : Interface de l'état du stock

#### II-5-Outils :

L'onglet comporte des fonctions qui peuvent entraîner la perte de données. Il est composée de sous-onglets (config, données), de manière à pouvoir évoluer facilement pour s'adapter à vos besoins.

#### II-5-1-config :

Le sous-onglet configuration permet d'accéder à tous les paramètres de GSM. Ceux qui sont indispensables et fréquemment utilisés.

Le bouton « Editer » ouvre un éditeur texte sur le fichier **GSM.ini** qui contient les paramètres. Vous pouvez modifier manuellement ou ajouter des paramètres, par exemple : couleur de la fenêtre.

![](_page_25_Picture_74.jpeg)

Figure 14 : Interface de configuration

#### II-5-2-Données :

Le sous-onglet de données contient des boutons permettant d'importer des nouveaux produits ou fournisseurs insère depuis un fichier, et des boutons pour supprimer les données des onglets.

![](_page_26_Picture_36.jpeg)

Figure 15 : Interface des données

# Conclusion :

Nous avons vu dans ce chapitre une description et une analyse général de l'application, description et le mode d'emploi, dans le chapitre qui suit nous allons parler sur les déférents familles des produits entrent à la FST Fès.

![](_page_27_Picture_27.jpeg)

Projet de Fin d'Etude 2015/2016<br>Projet de Fin d'Etude 2015/2016 Projet de Fin d'Etude

#### Introduction :

La faculté se décompose on plusieurs départements (informatique, mécanique, ...), administrations, amphis, salles …etc. Ces dernières ont besoins des matériels pour être fiable au système pédagogique.

Dans notre projet nous avons travaillé sur quatre grandes familles :

![](_page_28_Figure_5.jpeg)

![](_page_28_Figure_6.jpeg)

Et pour faciliter la gestion de ses familles d'unefaçon efficace nous avons proposé l'utilisation d'étiquettes.

I –Les familles :

#### I-1-Matériels scientifique :

Ce sont les matériels destiné vers les départements pour les utiliser aux travaux pratiques.

Voici quelques exemples des matériels scientifiques :

![](_page_29_Figure_6.jpeg)

![](_page_29_Figure_7.jpeg)

#### I-2-Matériels informatiques :

Ce sont des matériels utilisé globalement par tous les composants de la faculté.

Voici quelques exemples des matériels informatiques :

![](_page_30_Picture_54.jpeg)

Figure 18 : Exemples des matériels informatiques

#### I-3-Mobilier :

Ce sont les équipements destiné vers les salles, les bureaux,…etc.

Voici quelques exemples de mobilier :

Projet de Fin d'Etude 2015/2016<br>Projet de Fin d'Etude 2015/2016 Projet de Fin d'Etude

![](_page_31_Picture_39.jpeg)

Figure 19 : Exemples de mobilier

# I-4-Outillage :

 Ce sont les pièces de rechange et les matériels utilisé pour faire des travaux de la maintenance.

Voici quelques exemples d'outillage:

![](_page_32_Picture_59.jpeg)

Figure 20 : Exemples d'outillage

### II-Etiquettes :

 Une étiquette est un morceau de matière [\(papier.](https://fr.wikipedia.org/wiki/Papier)..) sur lequel des informations concernant le produit auquel il est attaché sont écrites, telles que la désignation, fournisseur, quantité...etc. on met le minimum d'information sur l'étiquette.

![](_page_32_Picture_4.jpeg)

L'utilisation de l'étiquette permet de:

Fournir des renseignements de base sur le produit (famille, références …),

- Eviter la perturbation des produits existe au stock,
- Affecter un code (référence) pour chaque produit,
- Faciliter le control des entrées et des sorties.

II-1- Paramétrage d'étiquette :

 GSM contient aussi un onglet « Etiquette » permette d'imprimer nos propre étiquettes avec les paramètres voulu.

C'est une interface de l'onglet qui contient tous les boutons de commande, la zone de gauche décrit le paramétrage,la zone centrale affiche une étiquette et une planche d'étiquette telle qu'elles seront imprimées, le centre affiche une simulation de l'étiquette.

![](_page_33_Figure_8.jpeg)

Figure 21 : Interface d'étiquette

Le codage le plus utilisé est le **code 128**, qui autorise par exemple les majuscules et minuscules, et est utilisé en général librement dans l'industrie, il permet d'adopter sur nos étiquettes les conventions de notre choix. Il existe une vingtaine de formats déjà intégrés dans GSM.

Les données imprimées sont par exemple :

-Titre : texte commun à toutes les étiquettes, par exemple le nom de votre entreprise.

-Famille, référence, désignation, référence interne du produit.

Voici les différents modèles d'étiquettes,bien sûr, la dimension et la position des différents champs est ajustable.

![](_page_34_Picture_3.jpeg)

Figure 22 : Les modèles d'étiquette

Pour nous on a choisi le type suivant :

![](_page_34_Figure_6.jpeg)

 Cette étiquette contient le nom du stock (Magasin FSTF), la famille de produit (MS, MI, M, O) et la référence (N° d'inventaire).

II-2-Lecture d'étiquette :

#### Projet de Fin d'Etude 2015/2016<br>Projet de Fin d'Etude 2015/2016 Projet de Fin d'Etude

La lecture d'étiquette se fait par un lecteur de code-barres qui est un appareil électronique servant à lire les informations stockées sous la forme de laréférence de produit. On l'appelle aussi douchette ou scannette dans le cas de son utilisation courante.

![](_page_35_Picture_2.jpeg)

Figure 23 : Douchette

#### Conclusion :

 Nous avons vu dans ce chapitre les grandes familles existent au stock, et l'utilisation d'étiquette.

#### **Conclusion générale**

L'objectif principal de ce stage est l'utilisation de l'application GSM qui permette de gérer l'ensemble des équipements (scientifique, informatiques, mobiliers …) de la faculté des sciences et techniques de Fès.

Jusqu'à maintenant, tous les tests que nous avons effectués confirment que l'application a pu répondre parfaitement aux exigences et aux besoins élaborés dans le cahier de charge.

Cependant, malgré la réalisation de tous les objectifs fixés au début du stage, il reste toujours des améliorations qui peuvent être envisagées dans le futur.